**AminetGuide**

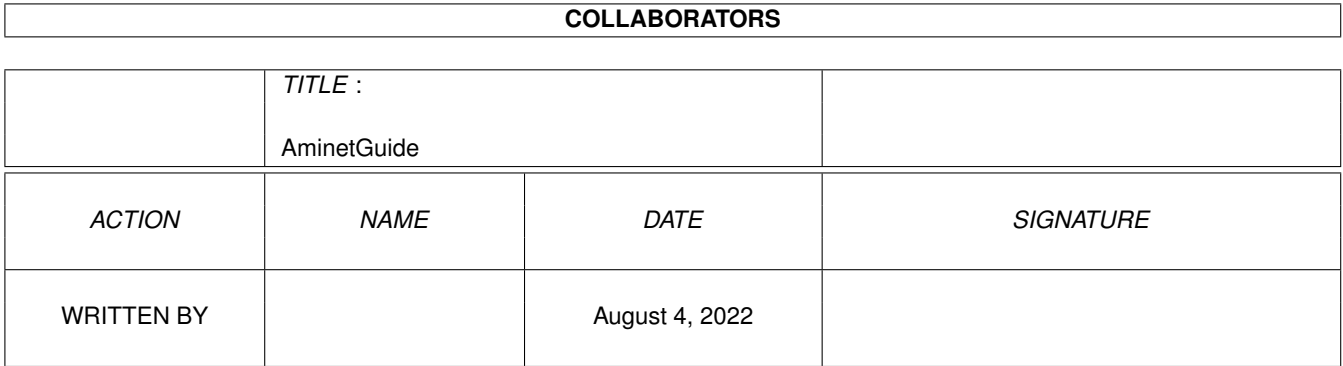

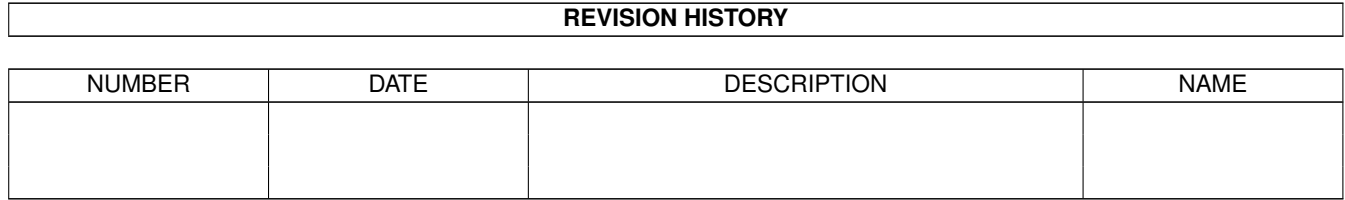

# **Contents**

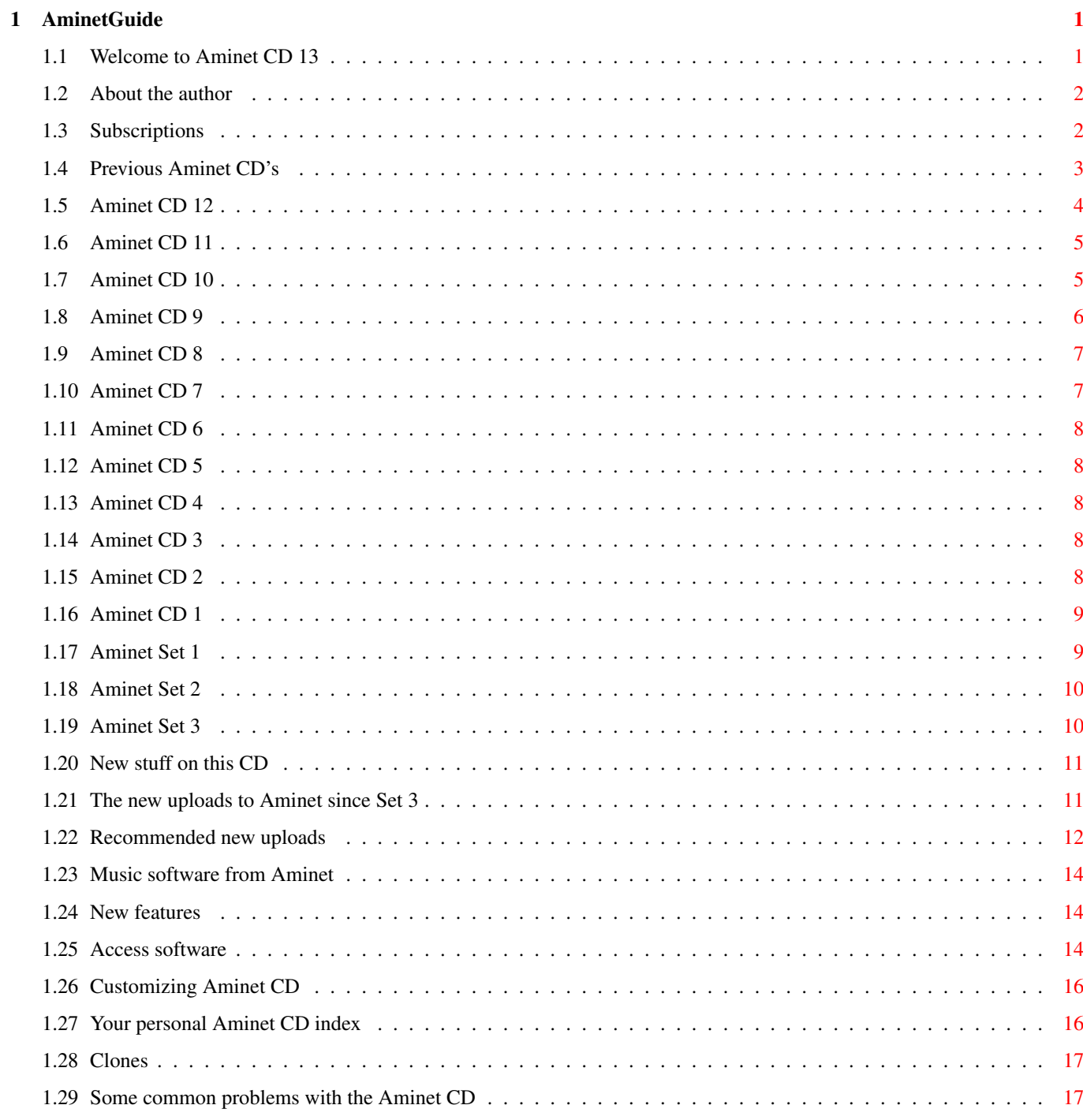

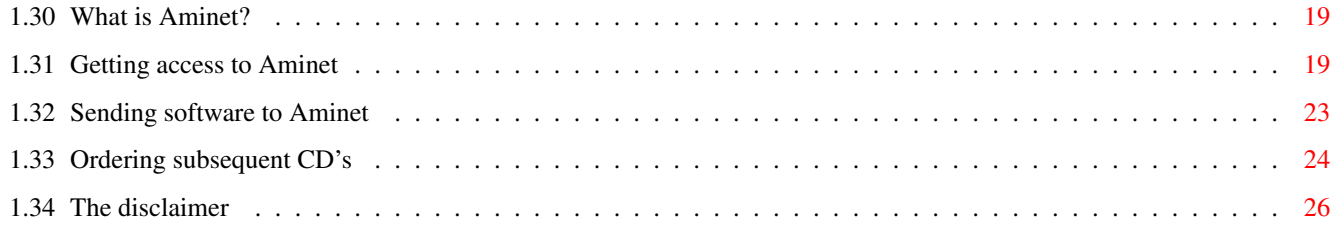

# <span id="page-4-0"></span>**Chapter 1**

# **AminetGuide**

# <span id="page-4-1"></span>**1.1 Welcome to Aminet CD 13**

WELCOME TO AMINET CD 13  $\leftrightarrow$ Deutsch Copyright 1996 Urban Müller Welcome to the 13th CD in the Aminet series. As always, it is  $\leftrightarrow$ crammed with all the goodies for the Amiga: 780M of new stuff out since the making of Aminet CD 12 410M of very new stuff out since the making of Aminet Set 3 200M of animations integrated into Aminet 20M of top downloads used to complete the charts 2M of registered shareware: The animation editor MainActor For the following types of data we have special guides: Games A list of all games sorted by quality Demos An index of compatible demos, sorted by quality Pictures A database with scaled down versions of the images Mods A list of all mods by style and rating Information is also available on: New features What the previous CDs didn't have Access software Find, Prefs, and all the other tools Customizing How to adapt Aminet CD to your taste Troubleshooting What to do if problems occur

What is Aminet Information about our distributed archive

Accessing Aminet How to download directly from Aminet

Submitting How to get your software onto Aminet.

Ordering Where to order Aminet CDs and subscriptions

Disclaimer Legal mumbo jumbo plus virus warning

# <span id="page-5-0"></span>**1.2 About the author**

The guy who selected, arranged, documented and sorted the contents of this CD for you is me, Urban Müller, the main administrator of Aminet. All the support software is from me, too. You can reach me at umueller@wuarchive.wustl.edu if you have any feedback about this CD.

Of course this CD would not have been possible without the help of the countless people involved in the administration of Aminet, not to mention the thousands of uploaders. Special thanks go to:

Matthias Supp - for most of the German descriptions Matthias Scheler - for co-moderating Aminet. Lars Eilebrecht - for beta-testing. Martin Schulze - for beta-testing

If you ever wanted to know what my job at Aminet is: juggling gigs Well illustrated by an MPEG animation of me juggling harddisks at a meeting. Also available a still image at better resultion. Not shown: Lots of even shorter runs :)

Yours truly....

Urban Müller

# <span id="page-5-1"></span>**1.3 Subscriptions**

#### Subscriptions

If you'd like the Aminet CD sent to you every two months and save money at the same time, then ask your dealer about subscriptions. If you order from Fred Fish's "Cronus" in the USA, the subscription price is \$59.95 for 4 issues, which means about \$15 per issue instead of about \$20. The price does not include shipping (\$4 anywhere worldwide). The address:

CRONUS 1840 East Warner Road #105-265 Chandler, AZ 85284 U.S.A. FAX: (602) 491-0048 Voice: (800) 804-0833 or (602) 491-0442 Stefan Ossowski's Schatztruhe GmbH in Germany also offers subscriptions. See this order information .

You may want to ask you local dealer if he offers subscriptions, too.

# <span id="page-6-0"></span>**1.4 Previous Aminet CD's**

Previous Aminet CDs

As you probably know, the Aminet archive has much more material than fits on a single CD. If you want all of it, you all Aminet Sets and Aminet 13.

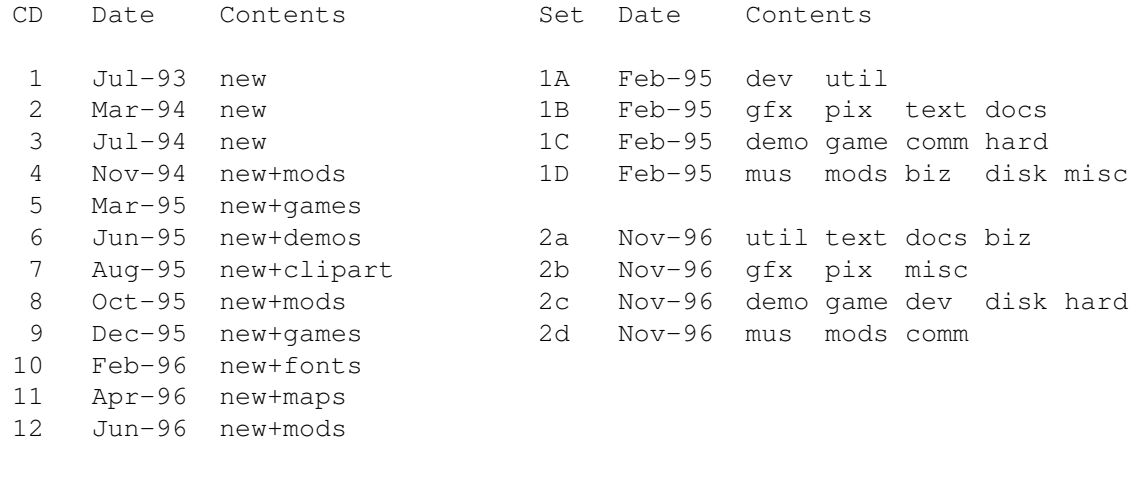

If you want to make sure you don't miss a CD, check our subscriptions .

Each single Aminet CD also has special highlight, so if you're interested in, say, Games, you may consider Aminet CD 9.

> Aminet Set 3 The complete Aminet since Set 2, and Imagine 4 (Jul 96) Aminet Set 2 The complete Aminet since Set 1 (Nov 95) Aminet Set 1 The complete Aminet on a newly made 4 CD set (Jan 95)

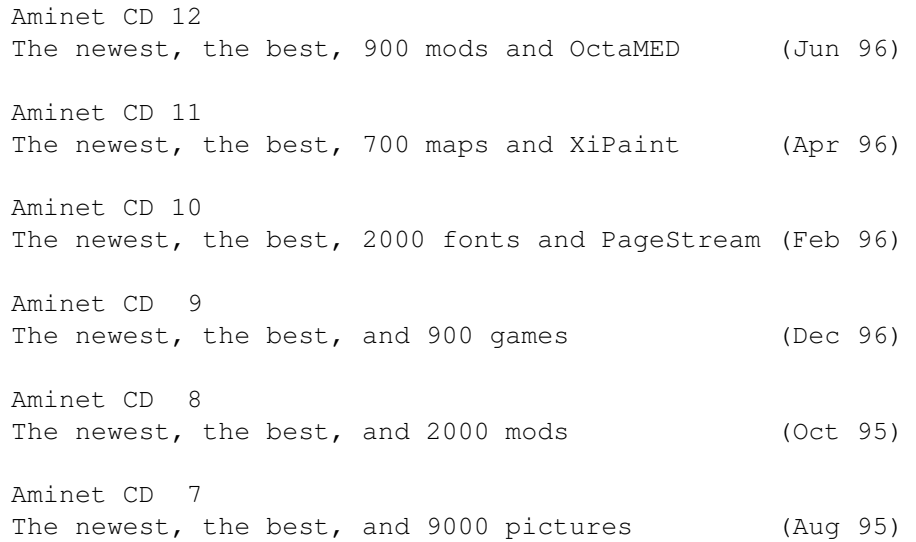

# <span id="page-7-0"></span>**1.5 Aminet CD 12**

Aminet CD 12 - The newest, the best, and 900 mods

Aminet CD 12 contains, again, about 1 gig of freely distributable software. The newest archive included is from May 1st. Apart from the new software, the CD concentrates on music and music making. The space is used as follows (after decompression):

760M of software newer than Aminet CD 11 (yet another record) 300M of music modules, many of them multichannel 75M of music software, the complete mus/ directory 10M of instruments for composing 10M of top downloads from Aminet 5M of commercial software: OctaMED 5, Symphonie 2.4 and SoundFX

OctaMED V5 is a very popular editor for music modules with up to 8 tracks. It has no restrictions but is not the latest version. The tracker Symphonie has a built-in 14-bit playing routine that achieves a high sound quality. The version on CD is restricted to 8 tracks. Finally there is the excellent sample editor SoundFX (registered version) in its 68000 version only.

The freely distributable part is composed as follows:

 mods from Aminet and other sources music related programs utilities communications programs files from other categories plus 700 instruments in large archives with a separate index. Aminet CD 12 costs US \$19.95 or DM 25. Order info

Index

Also check the

other CDs

.

# <span id="page-8-0"></span>**1.6 Aminet CD 11**

Aminet CD  $11$  - The newest, the best, and 700 maps

Aminet CD 11 contains, you already guessed it, about 1 gig of freely distributable software. The newest archive included is from March 2nd. Apart from the new software, the CD concentrates on maps collected from various sources. The space is used as follows (after decompression):

670M of software newer than Aminet CD 10 (all time high!) 150M of high resolution maps covering most areas of the world 80M of top downloads 20M of commercial software: XiPaint 3.2, full version

XiPaint is a nice 24-bit paint program that works gfx boards and just about any image format. It is licensed to the buyer of the CD only, and not freely distributable. Check the upgrade offer that comes with  $i +$ 

The freely distributable part is composed as follows:

 mods, most of them new utilities communcations programs programs of other categories

plus 700 maps in 24-bit JPEG format, covering most areas of the world. The maps have an index that is sorted by continent, and a search facility.

Aminet CD 11 costs US \$19.95 or DM 25. Order info Index Also check the

.

other CDs

# <span id="page-8-1"></span>**1.7 Aminet CD 10**

Aminet CD 10 - The newest, the best, and 2000 fonts

Aminet CD 10 contains, once more, over 1 gig of freely distributable software. The newest archive included is from January 3rd. Apart from the new software, the CD concentrates on fonts collected from various sources. The space is used as follows (after decompression):

520M of software newer than Aminet CD 9 330M of fonts, each font in several formats 170M of top downloads

... plus two special highlights: PageStream 2.2, unrestricted, with manual+upgrade deal TypeSmith 2.5 (latest), slightly restricted, with similar deal These two excellent programs give you an absolutely top of the range DTP combination. They are licensed to the buyer of the CD only, and not freely distributable. The freely distributable part is composed as follows: 650 mods, most of them new 300 utilities 300 communications programs 700 programs of other categories plus 2000 fonts in Postscript, Intellifont and bitmap format, stored in large archives but easy to preview and extract. All fonts are hinted for better appearance, and most fonts are available in all formats. Aminet CD 10 costs US \$19.95 or DM 25. Order info Index Also check the other CDs .

# <span id="page-9-0"></span>**1.8 Aminet CD 9**

Aminet CD 9 - The newest, the best, and 900 games

Aminet CD 9 contains, as usual, over 1 gig of freely distributable software. The newest archive included is from November 4th. Apart from the new software, the CD concentrates on games from various sources. The space is used as follows (after decompression):

500M of software newer than CD 8 (280M newer than Set 2) 330M of games 100M of electronic books 100M of top downloads These consist of: 930 games (directly startable)

640 mods 300 docs 140 pictures 90 demos ...plus 2400 utilities of all kinds. Aminet CD 9 costs US \$19.95 or DM 25.

Order info

Index Also check the

.

other CDs

# <span id="page-10-0"></span>**1.9 Aminet CD 8**

Aminet CD 8 - The newest, the best, and 2000 mods Aminet CD 8 contains over 1 gigabyte of freely distributable software. The newest file included is dated Nov 4th. Besides the the new software, the CD concentrates on pictures and modules. The space on the CD is used as follows:

650M of software newer than Aminet CD 7 500M of mods 50M of top downloads

The mods were collected from various sources besides Aminet and were not found on earlier Aminet CDs.

Aminet CD 8 costs US \$19.95 or DM 25. Order info Index Also check the

.

other CDs

# <span id="page-10-1"></span>**1.10 Aminet CD 7**

Aminet CD 7 - The newest, the best, and 9000 pictures

Aminet CD 7 contains over 1 gigabyte of freely distributable software. The newest file included is dated June 26th. Besides the the new software, the CD concentrates on pictures and clip art. The space on the CD is used as follows:

650M of software newer than Aminet CD 6 350M of images 50M of top downloads These consist of: 1500 pictures (+7700 clip art images in large archives) 1250 tools 380 mods 130 games 70 demos

The pictures were collected from various sources besides Aminet and were not found on earlier Aminet CDs.

Aminet CD 7 costs US \$19.95 or DM 25.

Order info Index Also check the other CDs .

# <span id="page-11-0"></span>**1.11 Aminet CD 6**

Aminet CD 6 - The newest, the best, and 1800 demos Sorry, no detailed information available. Check the other CDs .

# <span id="page-11-1"></span>**1.12 Aminet CD 5**

Aminet CD  $5$  - The newest, the best, and 1000 games Sorry, no detailed information available. Check the other CDs

# <span id="page-11-2"></span>**1.13 Aminet CD 4**

.

.

.

.

Aminet CD 4 - The newest, the best, and 1700 mods

```
Sorry, no detailed information available. Check the
               other CDs
```
# <span id="page-11-3"></span>**1.14 Aminet CD 3**

Aminet CD 3 - The newest and the best from Aminet

Sorry, no detailed information available. Check the other CDs

# <span id="page-11-4"></span>**1.15 Aminet CD 2**

Sorry, no detailed information available. Check the other CDs

# <span id="page-12-0"></span>**1.16 Aminet CD 1**

Sorry, no detailed information available. Check the other CDs

# <span id="page-12-1"></span>**1.17 Aminet Set 1**

.

Aminet Set 1 - The complete Aminet on 4 new CDs

As you probably know, there is a big archive behind all those Aminet CDs. Aminet Set finally brings you the complete archive on four newly created CD-ROMs.

If you already have several Aminet CDs, buying the Aminet Set still makes sense for the following reasons:

1. Even if you have all Aminet CDs, you still lack a lot of software from Aminet. And the less CDs you already have, the more additional software you get from the set:

If you already have The set gives you an additional

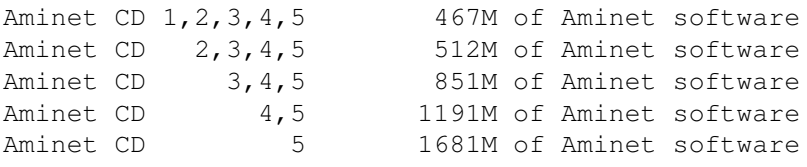

- 2. Aminet Set 1 presents its data more nicely than the previous CDs. As you can see on this CD, all games and demos can be started directly, the images are in a nice image data base, and the modules are presented in a list that is sorted by style. Also, there are a lot of German descriptions as well as a Fish and a SaarAG index. This is missing on the older CDs but present on Aminet Set, so buying some of the same data a second time can make sense.
- 3. Aminet Set 1 is better organized than the previous CDs. Until now, the Images from Aminet have been scattered on all the Aminet CDs. Aminet Set brings them all on the same CD, just as all other types of data. Also, using Aminet Set you can search the complete Aminet very quickly and easily, including a very fast full text search of all the .readme files.

Aminet Set costs US \$39.95 or DM 59. Order info Index (huge!) Also check the other CDs

.

# <span id="page-13-0"></span>**1.18 Aminet Set 2**

Aminet Set 2 - The new Aminet on 4 more CDs

As you probably know, there is a big archive behind all those Aminet CDs. Aminet Set 2 brings you the complete new archive on four CD-ROMs.

If you already have several Aminet CDs, buying the Aminet Set still makes sense for the following reasons:

- 1. Aminet Set 2 completes Aminet Set 1 to give a complete snapshot of the Aminet archive.
- 2. Aminet Set 2 presents its data more nicely than the previous CDs. As you can see on this CD, all games and demos can be started directly, the images are in a nice image data base, and the modules are presented in a list that is sorted by style. Also, there are a lot of German descriptions as well as a Fish and a SaarAG index.
- 3. Aminet Set 2 is better organized than the previous CDs. Until now, the Images from Aminet have been scattered on all the Aminet CDs. Aminet Set brings them all on the same CD, just as all other types of data. Also, using Aminet Set you can search the complete Aminet very quickly and easily, including a very fast full text search of all the .readme files.

```
Aminet Set 2 costs US $45 or DM 59.
               Order info
                 Index (huge!)
Also check the
               other CDs
```
.

# <span id="page-13-1"></span>**1.19 Aminet Set 3**

Aminet Set 3 - The new Aminet on 4 more CDs, plus Imagine  $\leftrightarrow$ 4

Aminet Set 3 contains close to 4 gigabytes (when uncompressed) of freely distributable Amiga software on 4 newly mastered CDs. There are 9000 archives from the following categories:

 Mods (directly playable) Images (directly viewable) Games (directly startable) Communications programs Demos (directly startable) Utilities and applications

Aminet Set 3 contains all the Aminet data found on Aminet CD 9 to 12 plus 250M of other software that was on none of these: 170M of integrated modules and 80M of 3D objects to go with Imagine. This software will not appear on any subsequent CD. Only 150M of the software on Set 3 were found on Set 2 already. Also, 400M of

material newer than Aminet 12 are included. Included in Aminet Set 3 is a completely unrestricted version of the excellent ray tracer Imagine 4.0 (only one version behind the current edition). There is also a tutorial for it (in English and German) plus additional docs, but no manual. Also, there are upgrade discounts for the following programs found on the CD: - Imagine can be upgraded to the latest version for \$125 + shipping - XiPaint can be upgraded to the latest version for DM 59 + shipping - OctaMED can be upgraded to SoundStudio for UKP 25 to 30 incl. shipping - The Imagine PD CD can be obtained for \$20.00 incl. shipping, \$10 off Aminet Set 3 costs US \$45 or DM 59. Order info Index (huge!) Also check the

.

other CDs

# <span id="page-14-0"></span>**1.20 New stuff on this CD**

New stuff since Aminet CD 12

Sorry, there is no special index of the new stuff since Aminet CD 12 since almost everything on this CD falls into that category. Only the animations are older and were added from other sources. Just check the normal Index . Look at the Age column to see see what is new; it should be 10 weeks old or less.

Be sure to have a look at the recommendations which include both very new and new stuff.

## <span id="page-14-1"></span>**1.21 The new uploads to Aminet since Set 3**

New uploads to Aminet since Set 3

Most of the software on this CD is unseen before. But here we're exclusively talking about what uploaded to Aminet since the previous CD was made,  $*not*$  about what was integrated from other sources.

The best way to browse the new files is looking at the directory sorted new files index of this CD. Select your general area of interest, and then hit the 'Browse' button in AmigaGuide to hop from directory to directory. Another approach is to check the charts of most downloaded files, where most of the files listed are new (the very latest have been omitted, tho). Finally, check the list of

> recommendations of the most interesting new

files.

And of course you can check the new files index sorted by directory, by name or by age , or search for something in the CD index.

### <span id="page-15-0"></span>**1.22 Recommended new uploads**

The following are, in my opinion, a few highlights among the new software on this CD. Not mentioned here are mods, games, pix and demos, since their highlights are mentioned in their own index files. Check the mods, though, we have loads of good ones once more.

First, these are the highlights that are newer than Aminet Set 3.

Here you can have a look at the latest demo versions of major commercial software: MaxonBASIC3 D.lha biz/demo 263K 3 German BASIC compiler MaxonCINEMA3\_D.lha biz/demo 1.3M 3 German raytracing/animation package MaxonMAGIC2\_D.lha biz/demo 456K 3 German screenblanker MaxonMMEDIA\_D.lha biz/demo 728K 3 German presentation software MaxonTOOLS2\_D.lha biz/demo 498K 3 Very flexible German filemanager MaxonTWIST2\_D.lha biz/demo 672K 3 German relational database system Who says good apps have to be huge? MiniMail.lha comm/mail 95K 1 V1.4a - An integrated E-mail system w/MIME Two special purpose file systems that may be of use to many. HappyENV.lha disk/misc 24K 2 Optimized RAM disk for ENV variables, V0.7 VirtualFloppy.lha disk/misc 95K 2 VirtualFloppy (like FMS) Lots of information is available: ar408.lha docs/mags 98K 3 Amiga Report 4.08, June 12, 1996. House07a.lha docs/mags 667K 3 Part 1 - Issue 07 (Juni/July) AmigaGuide House07b.lha docs/mags 466K 3 Part 2 - Issue 07 (Juni/July) AmigaGuide House07c.lha docs/mags 666K 3 Part 3 - Issue 07 (Juni/July) AmigaGuide viscorp2.lha docs/anno 99K 1 VIScorp Information 960506 to 960621 Be sure to have a look at these demo versions of a great video titler and image wiper. ntpro.lha gfx/misc 655K 2 Realtime 3D MultiMedia/Video Titler nwpro.lha gfx/misc 163K 2 Realtime 3D MultiMedia IFF Picture Wiper Finally, those utilities sure are worth a look: executehack.lha util/boot 3K 5 V1.2 Hack to make Execute recognize #! executehack.lha util/cli 3K 5 V1.1 Hack to make Execute recognize #! GetSCSI10.1zh util/boot 2K 5 Extracts scsi.device, for HD access on  $\leftrightarrow$ softkicked ops\_boot.lha util/boot 139K 2 Boot with animated Amigalogo & music! PictDT43.lha util/dtype 259K 1 Picture.datatype V43.748 for AGA/CGraphX mcx253.lha util/cdity 74K 3 Multi Function Commodity mcxp317.lha util/cdity 72K 3 MUI Preferences for MultiCX ScreenTab\_2\_1.lha util/cdity 127K 5 Now with nice images and taskbar !!! DeepX12.lha util/pack 41K 5 XPK disk expander ScreenClock.lha util/time 35K 5 V1.83:date/time/mem/cpu in curr. screen PictureMenu.lha util/wb 102K 3 Add anim-pictures to WB menu (MagicWB-styl)

Here come the highlights out between Aminet 12 and Aminet Set 3: Great new internet applications all over the place. AmiPhone1\_90.lha comm/net 135K 1 AmiTCP based voice chat program Voyager.lha comm/net 276K 4 WWW-Browser, Netscape/HTML3-extensions HL2Voyager.lha comm/tcp 2K 3 Arexx script for converting hotlist entries  $\leftrightarrow$ to Voy AWeb.lha comm/tcp 352K 1 AWeb 1.2 DEMO, limited features unrealaudio.lha comm/tcp 51K 5 Real time audio from the internet v0.3 For programmers, we have a 3D library, an autodoc viewer an a new release of the Oberon operating system. Mesa\_1\_2\_8.lha dev/c 1.4M 1 3D library, OpenGL based, Amiga v1.0 txadreader.lha dev/misc 46K 3 Autodoc Viewer Oberon.lha dev/obero 1.2M 1 Oberon System V4 for Amiga V1.3 Here we have a driver for ATAPI cdrom drives and an Undelete utility for AFS partitions. Atapi\_PnP212.lha disk/cdrom 172K 5 V 2.12 Atapi cd.device for A4000,A1200,A600 AFSUndelete1\_3.lha disk/misc 19K 1 Undelete files on AFS partitions V1.3(MUI) As usual, there is a new edition of the Amiga Report magazine. ar407.lha docs/mags 129K 3 Amiga Report 4.07, May 18, 1996 In the graphics area, there is an AVI player for the CyberGraphics system. CyberAVI.lha gfx/show 20K 1 CyberAVI 1.1, AVI animation player for ← CyberGraphX Here's one worthwhile hardware hack: Syncdoubler.lha hard/hack 273K 1 Show 15khz on VGA Monitor, no Patch If you ever wanted to juggle 9 balls, this program shows you how :) Also, a new version of ShapeShifter is out. jongl.lha misc/edu 297K 2 3D-Jonglier-Simulation (juggling simul.) ShapeShifter.lha misc/emu 224K 5 Macintosh II emulator, V3.5 And here we have a new .MID file player: SamX1\_2.lha mus/midi 574K 3 MIDI Sample Player for the Amiga computer Next, we have some EPS structured clip art. Here's just one of the of the archives, see pix/eps for more. animals.lha pix/eps 889K 4 Various EPS (Encapsulated PostScript) files ← of a a And here's a selection of useful tools among the many on this CD. PictDT43.lha util/dtype 182K 4 Picture.datatype V43.714 for AGA/CGraphX afind.lha util/misc 63K 1 Fast AminetCD search utility V1.36<br>Installer\_43\_3.lha util/misc 104K 4 Amiga Technologies V43.3 Installer 4 Amiga Technologies V43.3 Installer dev.  $\leftrightarrow$ package CorrectName.lha util/shell 5K 5 Get the right spelling of a file/dir. wbstars.lha util/wb 30K 3 V.9 the warp engine for the Workbench As always, enjoy!

# <span id="page-17-0"></span>**1.23 Music software from Aminet**

Music software on Aminet

Apart from the usual new software and the integrated material, this CD also contains all the Amiga music software that is now on Aminet. This should help you create, edit and convert music wherever needed. The categories are:

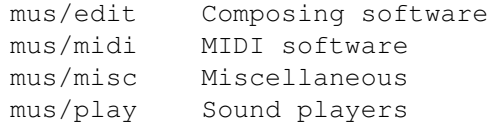

# <span id="page-17-1"></span>**1.24 New features**

New features of this CD

- A special animations index, sorted by chipset and quality

- PicZoo handles non-default screen modes better now, try it again

- bugfix: Some references of files on Aminet CD 9 in Aminet\_Dir were faulty

# <span id="page-17-2"></span>**1.25 Access software**

Workbench

---------

Browsing:

The first thing you will want to do is browse the contents of the CD. The best way to get a quick overview is having a look at the overview in this document; the very first links. Another method is to check the file Lists/New\_Dir (if you already have the previous Aminet CD) or Lists/Index\_Dir.

Wherever you see a list of files with descriptions, you can click to archive name to start an unpack tool. You will be asked for a destination directory (the default can be chosen in 'Prefs'). After you hit return, the archive gets unpacked to where you selected. For some types of files, you can click a middle button (called 'Start' or 'Play') to view look at the archive contents directly. Some index files play directly without asking (e.g. the Modules and the Games index). In all index files you can view the .readme file for an archive by clicking the description.

#### Searching:

After you've become familiar with the contents of the CD, you will often want to search for a specific keyword in the contents of the CD. Just double click the 'Find' icon on the top level of the CD, enter the case insensitive sub string or pattern you want to look

for, and you will be presented with a list of files that match your sub string anywhere on their line. You can also search the New\_\* and Index $*$  files in Lists by clicking them first and then shiftdoubleclicking 'Find'. The resulting document will be of the 'View' type for the toplevel Find program and of the 'Extract' type for all other Find programs. The NewFind and AminetFind search the the list of new files and the list of all Aminet files.

If you drag any of the FindKit drawer in Tools/ anywhere onto your hard disk, you can do searches without having the CD in your drive.

Using the FullFind program in the Tools directory, you can find any word in any readme of this CD. If your word is a prefix of a word in a readme, it will match. To prevent that, append a \$ to your search word. You can enter several search words, separated by blanks, to see only the documents which contain all of them.

See also the documentation for the tools in question: Inspect, Find , FullFind and Prefs .

CLI/Shell

Using a shell is not the recommended way to access this CD. However you sometimes have no choice, e.g. when working under UNIX or MSDOS.

To get familiar with the contents of the CD, I recommend having a look at the file Aminet/INDEX which contains a complete list of all files on the CD in plain ASCII. More ASCII index files found in Lists/, they end in .doc. If you find a file you are interested in, for example, docs/mags/cd32bits-0694.lha , then execute the following commands: cd Aminet/docs/mags lha e cd32bits-0694.lha ram: to unpack the contents of that archive to RAM. If you don't have the archiver LhA yet, you can obtain it from the Tools/ directory on the CD. To locate all files that contain foo anywhere in their file name, directory name or description, execute the command search NONUM Aminet/INDEX foo or just use the Aminet find tool: find foo

which will output an AmigaGuide document and display it. If you want to find the files on any Aminet CD, use: find IN Aminet foo

For further information read the documents on Find, FullFind and Inspect in Tools/Docs/.

Useful stuff ------------

There is a very limited number of unpacked utilities on this CD in the Tools/Useful directory. They are all related to accessing the files on this CD, and you should think about installing them on your HD.

- AmiCDROM is an excellent CD-ROM file system. In the improbable case that your CD filesystem has problems with the Aminet CD, just use this one.
- ARCHandler lets you access the Aminet CD (or any other file system) as if all the lha files on it were directories, ie you don't need to unpack anything. Great stuff.
- Degrader can disable all the advanced features of accelerated Amigas, getting many hardware-bashing demos and games to run.
- ToolAlias can map one default tool name to another. This is useful if you can't change the default tool of a file but want to use a different viewer.
- TrashMaster creates an App-Icon on your Workbench where you can drag icons to delete them. Handy to clean up after an archive has been extracted to RAM:.

### <span id="page-19-0"></span>**1.26 Customizing Aminet CD**

#### Customizing Aminet CD

As you know all too well, CDs cannot be written to. This CD, however, gives you a limited possibility to shape it according to your taste. There are two possibilities, select the links for documentation:

The

index in the Guides drawer is an Aminet CD index like all the others, with viewing and readme displaying capabilities. The only difference is that you decide what's listed in it and what not.

#### Clones

Personal

are tiny files that pretend to be one of the items on the Aminet CD. You can create, rename and arrange them as you like, and you can put them in WBStartup or ToolManager docks. Of course you need the CD in the drive when you want to use clones.

# <span id="page-19-1"></span>**1.27 Your personal Aminet CD index**

Your personal Aminet CD index

In the Guides directory you find, among various static index files an index called 'Personal'. In the beginning it's empty. If you click 'add', you are asked for a search pattern. You can click any of the shown items to to add them to your personal Aminet index. However you need to close your Personal index and open it again in order to make the changes visible.

If you press the 'sort' button, the index will be sorted by directory and subsorted by file name. Duplicate lines will be eliminated. Again, you have to close and reopen the index.

With the 'edit' button, finally, you can make any changes to your personal index using your favourite editor. setenv EDITOR <your-editor> to determine the editor. Always use line operation (like deleting lines, inserting lines from Aminet/INDEX or reordering lines). Again, you need to reload the index to make the changes visible.

The index looks as if it were stored on the CD. This is not the case, of course. The contents are stored in the file S:Aminet-PersonalX, where X is the number of your CD. You can edit or delete it there.

Apart from that, the Personal index behaves like any immediate view index; ie if you click a mod in the Personal index, it will play immediately.

So have a look at your personal index.

# <span id="page-20-0"></span>**1.28 Clones**

### Clones

There's a few things that you cannot do in a normal Aminet CD index. For example you cannot put an item from the Aminet CD index in a ToolManager dock or a Directory Opus gadget. That's what clones were created for.

Clones pretend to be the Aminet file you created them from. You can move them around, arrange them and delete them as you like. Clones can be started from CLI or from the Workbench, where they have an icon that reflects their type. Starting a clone is equivalent to clicking the according archive name in the Aminet CD index, except for the fact that the action (playing, game or demo starting) will be performed without asking for confirmation. Of course you need to have the Aminet CD in the CD-ROM drive when you start a cloned program.

To create a clone, start the Cloner program. It asks you for a pattern and displays the files matching that pattern. You then click the item you would like to see cloned, maybe change the destination path in the upcoming requester, and hit 'Create' to confirm. Each clone takes about 3K of disk space.

# <span id="page-20-1"></span>**1.29 Some common problems with the Aminet CD**

Why are all file names upper case? ----------------------------------

For this CD, we have chosen to stick to the ISO CDROM standard. This means that the CD can be read on any system, but it also means that all files names are upper case. However, we also used RockRidge extensions, so file systems that understand them can still use mixed case. The AmiCDROM file system provided in the Tools/Useful

directory will give you mixed case on the Aminet CD.

Why can't I read some of the files with the Commodore CD file system? --------------------------------------------------------------------- Because it's buggy. The solution is the same as before: Install the AmiCDROM file system. It's works very nicely.

Why do I have problems with by Xetec file system? -------------------------------------------------

It seems to have problems with our choice of CD formats. However version 2.0 was reported to work fine. If not, again, again: Install the AmiCDROM file system found on this CD.

Nothing happens when I try to show that image/play that mod! ------------------------------------------------------------

The Aminet extraction software tries to be smart how every pic is shown or mod is played. However sometimes it fails. In those cases you can simply extract the archive and look at it by yourself. Also, you might be running out of memory, see below.

#### I'm running out of memory!

--------------------------

Viewing an image or playing a mod by clicking it in the index takes quite a lot of memory, since the index as well was the extraction program stay in memory while the picture is viewed. Solutions: - Set your extraction directory to something different from RAM:,

- e.g. an (existing) directory on your HD. This can be done using the 'Prefs' program.
- Don't view the files directly from the index. Click on 'extract' first, then close the index, and open the directory your file was extracted to.

Of course combining the two saves the most.

#### I want to mount this CD on my BBS ---------------------------------

We have Files.BBS index files in every directory, so some BBS programs can use the CD directly. Others understand our .readme format already. For MS-DOS BBSes use the index called FILES.MSD. If you would like to copy the files onto HD, you can use the file Aminet/info/adt/TRANSL.TBL (which shows origname and CD-name for each file) to restore the original file names. If you write any additional software or need indices in a different format, please contact me.

#### I cannot use this CD with my CD32! ----------------------------------

This is due to a bug in the CD32 CDROM file system and occurs when you boot off the Network CD or something similar. You can circumvent this bug by mounting a small RAD: disk (about 49 tracks), copy the most important files from a Workbench CD there (c, libs, envarc) and boot off the RAD:. That should get the Aminet CD (and some other interesting CDs) to work.

# <span id="page-22-0"></span>**1.30 What is Aminet?**

What is Aminet?

---------------

Aminet is a library where software authors can place their freely distributable programs for others to download. The backbone of Aminet consists of about 20 computers all over the world that are linked to Internet, a computer network that connects most universities and many businesses in the world. Many other places, such as 50 BBSes, keep frequently updated copies of Aminet.

Aminet is moderated. Whatever gets uploaded has to be approved before it is made available to the public. However there is no censorship; the only conditions for inclusion in the library are that every file uploaded has a description file in the correct format, and the archive itself is okay and virus free.

What is unique about Aminet is that large amounts of data are made available to a wide audience within a very short time. If a programmer uploads his latest release to Aminet, he can expect that it will have been downloaded and tested by one thousand people within a week. If he finds a bug in his program, he can distribute an update to the whole world within twenty four hours. In that respect, freely distributable software works far better than commercial software.

You may want to read about the recent, older and ancient history of Aminet, or find out where to access Aminet in your area.

# <span id="page-22-1"></span>**1.31 Getting access to Aminet**

Where do I access Aminet? -------------------------

If you would like to get updated more often than is possible with a quarterly CDROM, you have several possibilities. By far the best way is getting yourself connected to the Internet. Several commercial networks allow access to the Internet. Some of them are (this is not an endorsement, just an information):

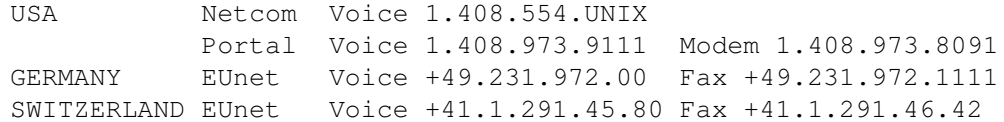

Once you have gotten Internet access you can use the following methods to access the latest Aminet files:

- Mirrors. The normal way to access Aminet is by FTP, which comes with UNIX (program name is ftp). You can use any of the below sites. Most keep only recent files, but ftp.wustl.edu, ftp.cdrom.com, ftp.doc.ic.ac.uk and ftp.luth.se are complete.

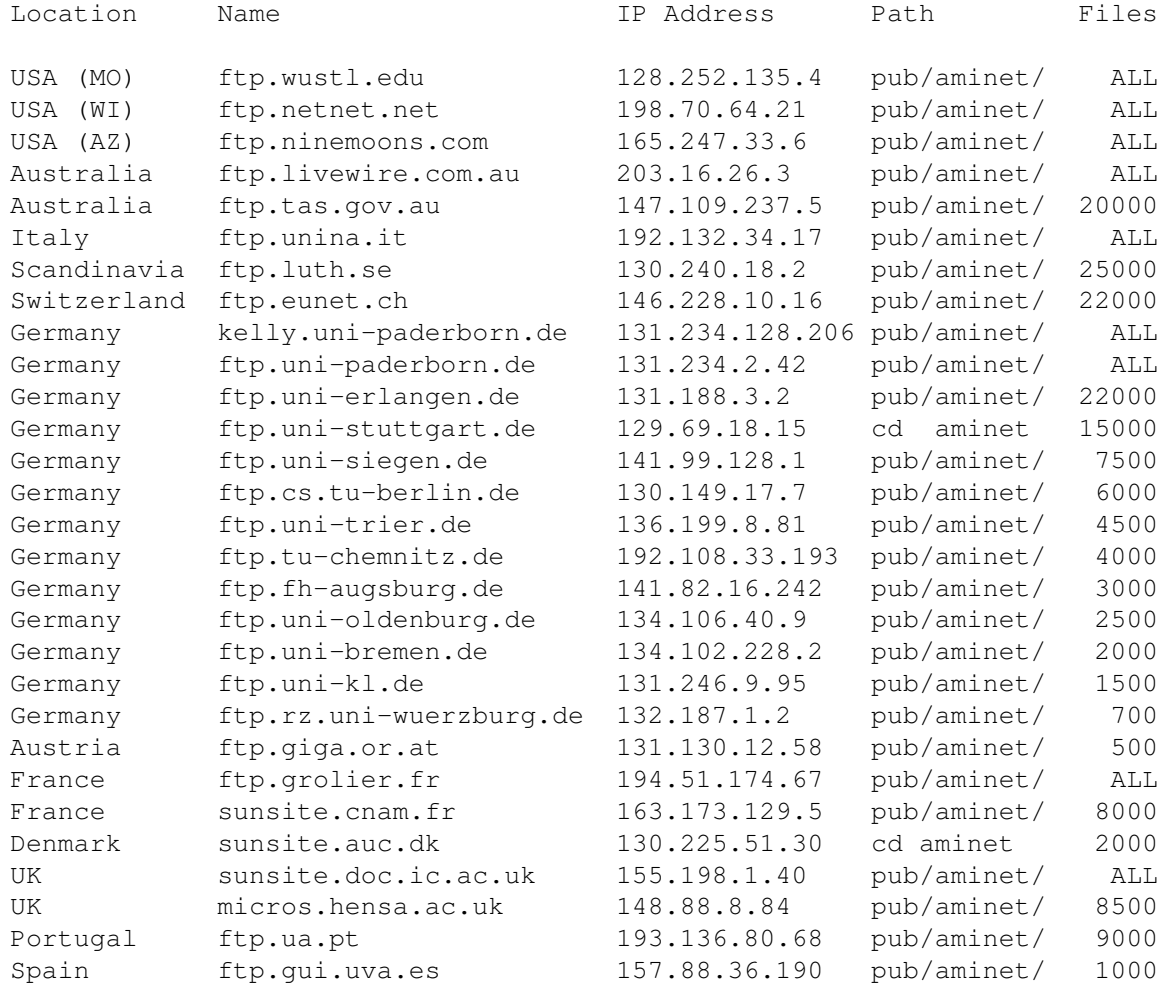

- ADT. This is a front end for FTP that allows easy access to Aminet. Get it from misc/unix/ and compile it on your UNIX box.
- FSP. Aminet Files can be downloaded from the FSP site ftp.luth.se at port 6969 and from disun3.epfl.ch port 9999. ftp.wustl.edu and ftp.doc.ic.ac.uk have FSP on port 21, but can't be reached from everywhere (just try). Uploads are accepted at wustl and luth.
- Telnet. ftp.doc.ic.ac.uk strikes again. You can telnet to 146.169.2.1 and log in as 'sources', which gives you a UNIX account where you can download the files on src using commands like 'sz' and 'kermit', or just browse around.
- NFS. The only Aminet site that allows NFS mounting of the archives is ftp.wustl.edu. FTP there and read the details in /README.NFS
- IRC. On Internet Relay Chat, you can talk to various server robots like Mama, LitBot and MerBot, to do queries and retrievals. Find out more about them using '/msg mama help', for example.
- Finger. To find out what's been uploaded to Aminet within the last week, enter 'finger aminet@ftp.etsu.edu'.
- Gopher. Gopher is specially supported by several Aminet sites. Just type 'gopher <sitename>' or 'gopher -p <startpoint> <sitename>'.

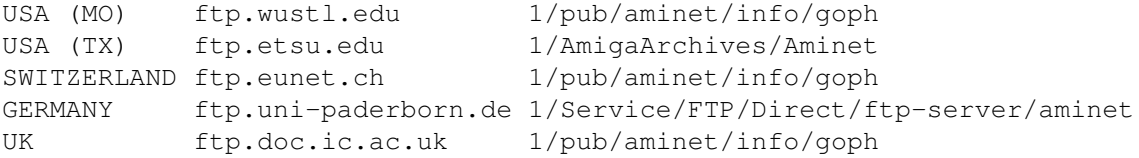

If you don't have full internet access, you can try one of the following methods to get access:

- Mailserver. The Aminet site src.doc.ic.ac.uk has an email server that sends out uuencoded binaries. Send a message with HELP in the body to ftpmail@doc.ic.ac.uk. You can also use ftpmail@decwrl.dec.com to retrieve files from any Aminet site, but please use an American one to save bandwidth. Send HELP there for information, too. Germans try ftpmail@uni-paderborn.de . Searching the aminet index for a file name, or uploading can be done at aminet-server@wuarchive.wustl.edu (as usual, send HELP there for information). Also, the RECENT and CHARTS files are available from an automatic e-mail server. Send mail to announce@cs.ucdavis.edu with the single word "help" (no quotes) in the body to find out how to use the server.

- Modem. The following BBSes carry up-to-date Aminet files. Most have more phone numbers than we can mention here, call to see a list of the others. List sorted by phone number. (Please notify me of Aminet BBSes that are not on the list)

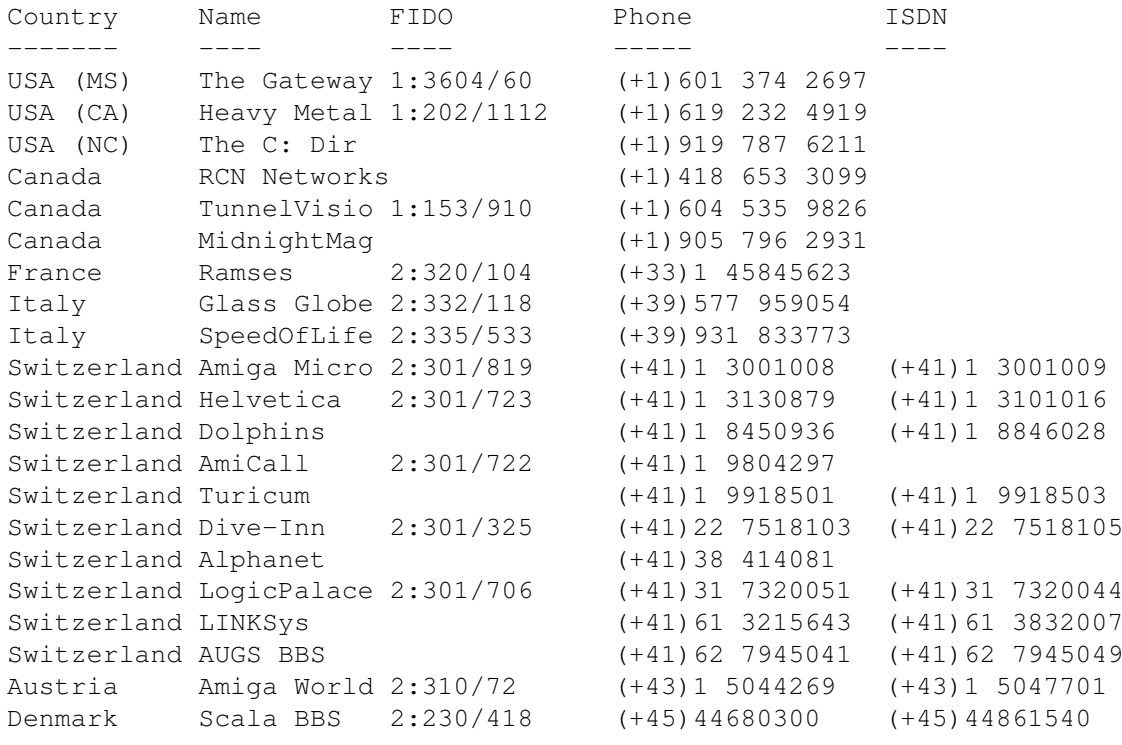

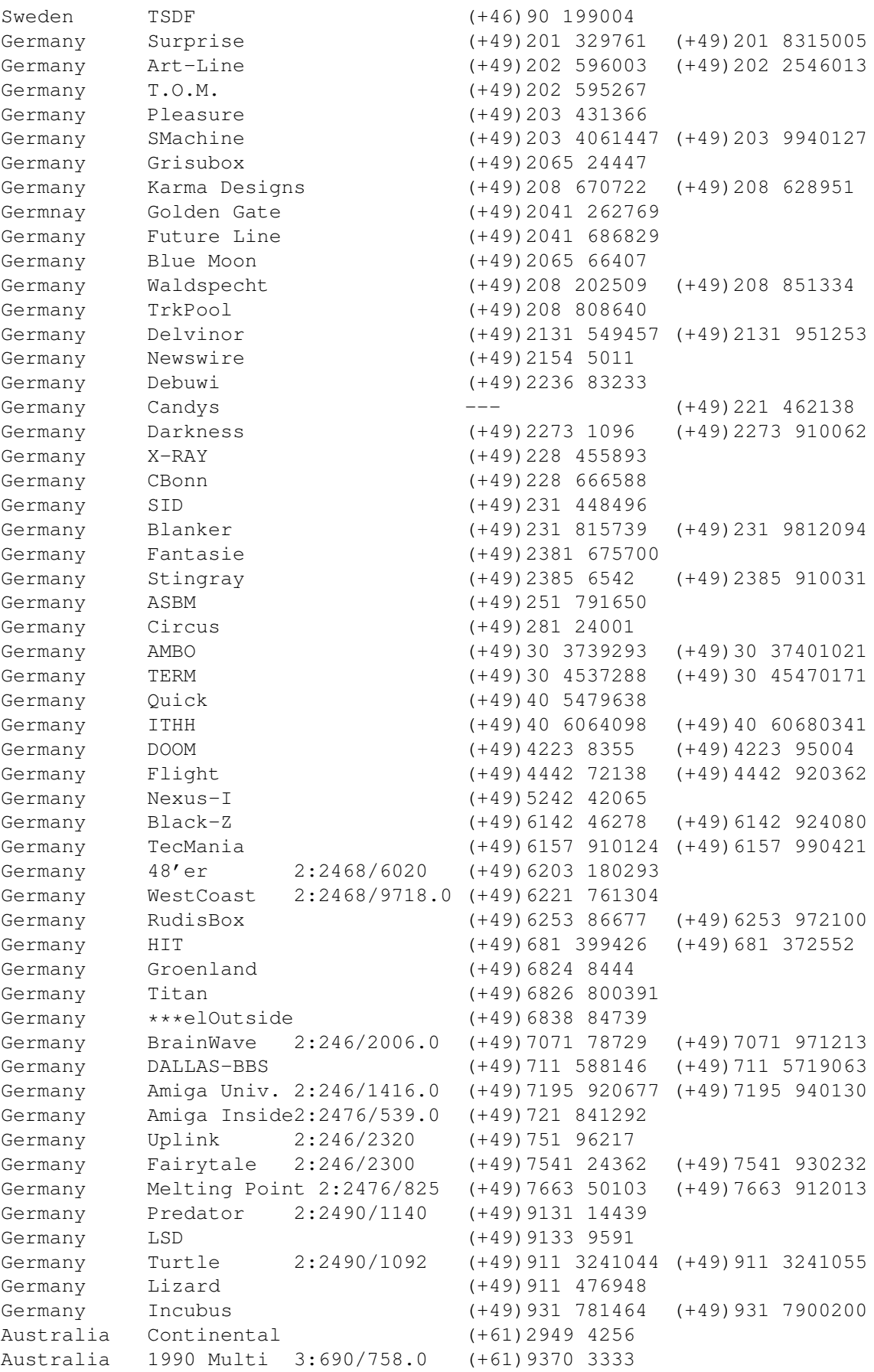

- Anonymous UUCP. In Germany, you can access the Aminet files at the phone numbers of Brainwave BBS (see above) using the following entry. Download the file "Aminet:INFO" for more information. anarchy Any SER 38400 ATD<Phone> BBS. .. \c ogin: uanon sword: uanon
- FIDO. If you want to file-request Aminet files, you can do so by requesting the file INFO from 2:246/2006.0. The BBSes which have a FIDO node number mentioned above allow file requests.
- Mailing lists. If you want to get the list of new uploads mailed every week, send a mail with 'SUBSCRIBE aminet-weekly foo@bar.edu' in the body to listserv@wunet.wustl.edu or if you want daily updates, just use 'SUBSCRIBE aminet-daily' instead. Replace foo@bar.edu with your email address, of course. Keep the welcome mail in case you forget how to unsubscribe...
- Usenet. A list of recent uploads is posted every week to the newsgroups comp.sys.amiga.misc and de.comp.sys.amiga.archive.
- EZINFO. This is an internet BBS in Switzerland. Here you can download by Kermit or ZMODEM, but you need to be verified to become user. Modem dial 01 251 20 02, then type 'call b050' to connect to EZINFO. Also try telnet kometh.ethz.ch and 'call b050' from internet.
- Aminet-on-disk. You can order single Aminet files (3 DM per disk) or per-directory subscriptions (2 DM per disk) from Martin Schulze, Parkstr. 14, 66806 Ensdorf, Germany. Phone: ++49 (0) 6831 506171, email masc@coli.uni-sb.de . Other media like opticals or DAT's are available, too. Send 3 DM in stamps or \$2 to get an index disk with instructions.

# <span id="page-26-0"></span>**1.32 Sending software to Aminet**

How do I submit something to Aminet? ------------------------------------

If you are an author of freely distributable software, you may be interested to get your software onto Aminet. Aminet gets your software to a lot of people very quickly, and is free of charge for most of its users.

If you would like to get your piece of freely distributable software onto Aminet and you don't have access to the Internet, you can check the BBSes listed

here if they forward uploads to Aminet. The aminet-server@wuarchive.wustl.edu accepts uploads by email, send HELP there for instructions. If all fails, you can still send a diskette (that will not be sent back, sorry) with your upload to Martin Schulze, whose address you find in the access list as well.

Be sure to read the upload instructions very carefully. Faulty submissions are in danger of being deleted.

# <span id="page-27-0"></span>**1.33 Ordering subsequent CD's**

Order information

A new Aminet CD appears every two months. You can expect about 500M of new software on every CD, plus the currently most popular files, plus enough files from other sources to fill up the CD to its limit. Check this

list of availble CDs. You can order subscriptions or single CDs from the following companies:

Company Offerings ------- ---------

- Germany/Europe

-----------------

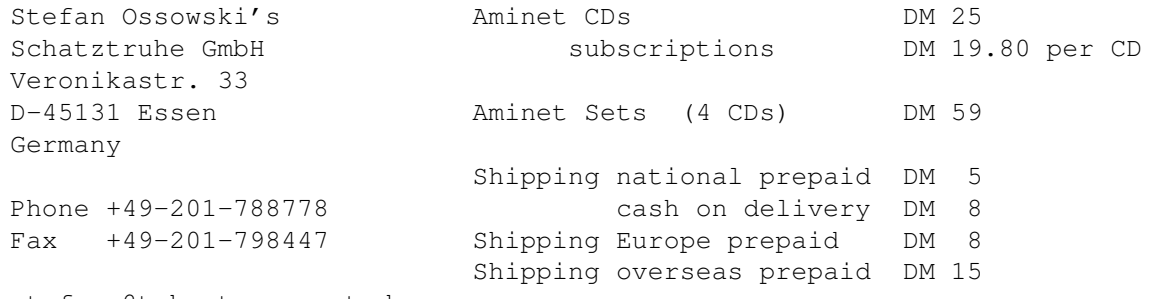

stefano@tchest.e.eunet.de

All major credit cards accepted, they count as prepaid. Send cash as check or in a registered letter. Subscriptions don't include shipping. For money transfers use:

Deutsche Bank Essen, Bank ID 36070050, Account number 257901900

- Germany/Europe/Worldwide for dealers:

GTI GmbH Carl-Zeiss-Str. 9 79761 Waldshut-Tienhen Germany

Phone +49-7741-83040 Fax +49-7741-830438

100336.1245@compuserve.com

- USA/Canada

CRONUS Aminet CDs \$ 19.95 1840 East Warner Road #105-265 subscriptions (4 CDs) \$~59.95

Chandler, AZ 85284 Aminet Sets (4 CDs) \$ 45.00 U.S.A. Shipping anywhere  $\frac{1}{5}$  3.95 Federal Express (USA) \$ 12.95 Fax: +1-602-491-0048 Voice: +1-800-804-0833 or +1-602-491-0442 WWW: www.ninemoons.com Pay via cash, check, money order or credit card (VISA, MasterCard). Checks/money orders payable to 'CRONUS' and in US \$. Credit card orders must include card number, expiration date, and full name on card. Subscriptions don't include shipping. Dealer inquiries welcome. - Canada/USA NATIONAL AMIGA **Aminet CD's** \$39.95CAD 1229 Marlborough Ct. #1401 Aminet Set's \$69.95CAD Oakville, Ontario L6H3B6 CANADA Fax: +1-905-845-3295 Phone: +1-905-845-1949 Email: gscott@interlog.com WWW: www.interlog.com/~gscott/NationalAmiga.html COD Shipping by Canada Post, Canpar or UPS.All Canadian orders can go COD either alone or as part of a larger order. Email is the best way to contact us. Most email is answered within 12 hours. - Italy C.A.T.M.U. s.n.c. (DICE italian dealer) Via G. Di Vittorio, 22 Aminet CDs 34900 Lit.<br>10023 Chieri (TO) subscriptions (4 CDs) 115000 Lit. subscriptions (4 CDs) 115000 Lit. ITALY Aminet Set call Fax: ++39-11-941.52.37 Shipping: Tel: ++39-11-941.52.37 pre-paid 5500 Lit. fer@inrete.alpcom.it on delivery 15000 Lit. Pagamento tramite bollettino postale su c/c postale n.28065100 intestato a: C.A.T.M.U. di Zamuner Giorgio & C. s.n.c. - Data Service, v. Soren Petersen Aminet CDs Kr. 119.-Kaerhaven 2a 2th subscriptions Kr. 119.-DK-6400 Sonderborg **Aminet Set** Kr. 259.-DENMARK Voice/Fax: ++45 74 43 17 36 Shipping: SE: 15 89 13 00 pre-paid 25.-<br>PostGiro: 6 71 22 74 cash on delivery 40.-PostGiro: 6 71 22 74 Mail: sorpe-95@sdbg.ih.dk subscriptions free

Payment by cheque, giro, postal money order or cash. Have a look at the older Aminet CDs , too.

# <span id="page-29-0"></span>**1.34 The disclaimer**

Disclaimer ----------

All files on Aminet have been virus checked. However, new viruses that were unknown at the time the CD was made could still have slipped through, so we cannot make any warranties. Thus you should run a virus checker on all programs extracted from the CD to be absolutely safe.

Note that, although you have paid for the CD, you don't own all the programs in it. Some of them are distributed as Shareware, which means that you have to pay for its registration if you use it regularly. Please support the concept of shareware; if a program is worth using, it's also worth paying for.

You're getting the FD software on this CD is free of charge. The price of the CD just pays for the collecting and presenting it, and for the pressing of the CD.

amigaguide.library is Copyright Commodore Amiga Inc. All programs Copyright their authors except where noted otherwise